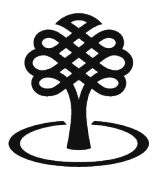

Canada Council Conseil des arts for the Arts du Canada

# **Soumettre une autocandidature pour être pair évaluateur**

Septembre 2023

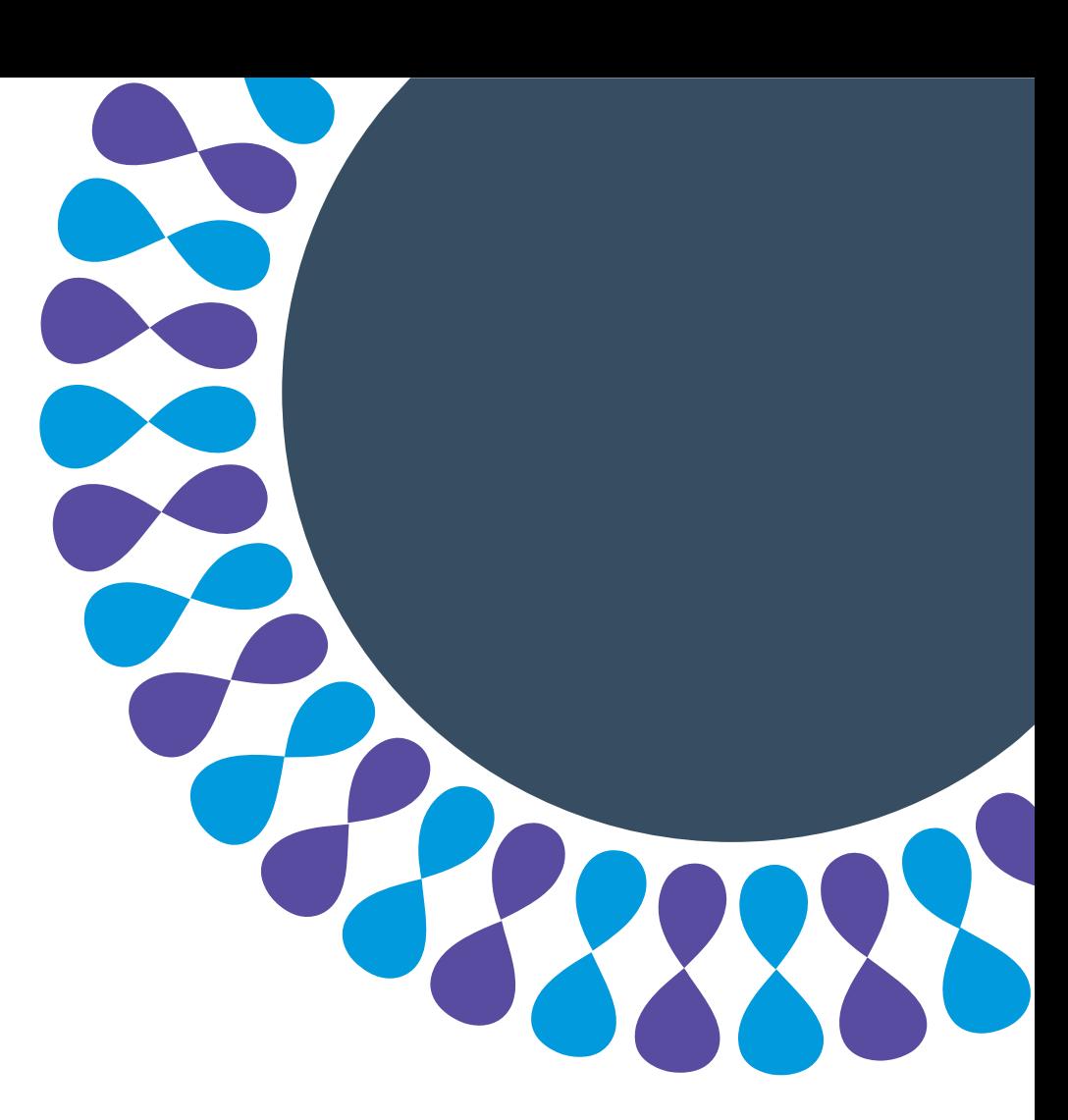

Bringing the arts to life L'art au cœur de nos vies

# **Pairs évaluateurs**

Les pairs évaluateurs sont des membres de comités d'évaluation. Elles et ils sont invités à évaluer des demandes de financement et des candidatures en se basant sur leur expérience et leur savoir.

Les gens qui souhaitent devenir pairs évaluateurs doivent soumettre une autocandidature.

L'information fournie dans ces candidatures aide à dresser une liste de pairs évaluateurs potentiels qui peuvent apporter une diversité de perspectives et d'expériences au processus d'évaluation.

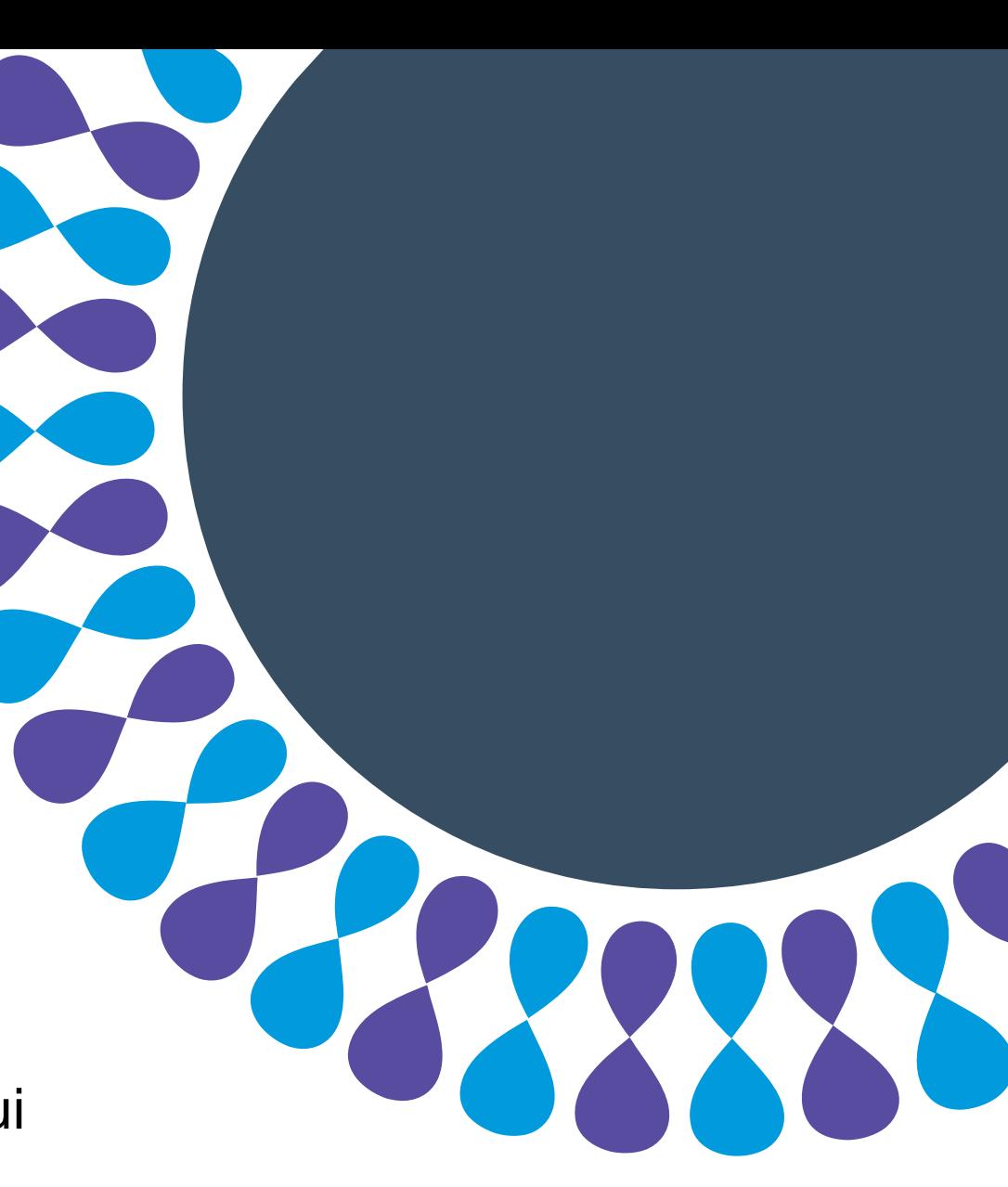

# **L'autocandidature de pair évaluateur**

Ce tutoriel explique comment soumettre une autocandidature pour devenir pair évaluateur.

Vous apprendrez comment :

- Remplir le formulaire d'autocandidature pour les évaluatrices et évaluateurs
- Remplir le formulaire d'auto-identification volontaire
- Fournir vos coordonnées
- Soumettre votre autocandidature

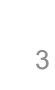

# **Sélectionner un dossier de candidat**

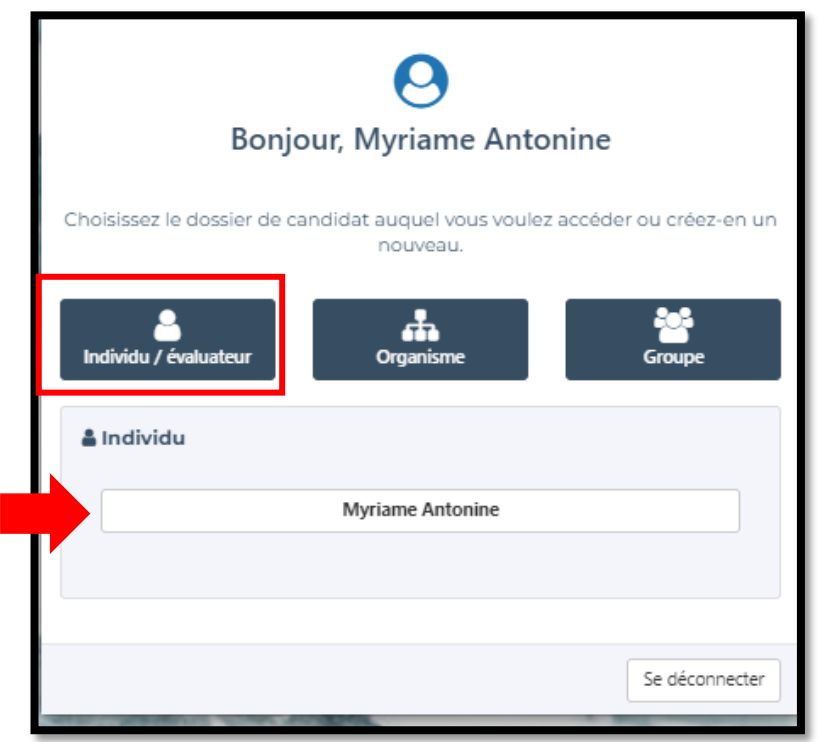

Étape 1 : Connectez-vous au portail.

#### **À noter**

Si vous n'avez pas encore créé de compte sur le portail et que vous avez besoin d'aide pour le faire, consultez la page [Ressources.](https://apply.canadacouncil.ca/Resources.aspx) 

### Étape 2 : Cliquez sur **Individu / évaluateur**.

Étape 3 : Cliquez sur votre nom.

## **Commencer le processus d'autocandidature**

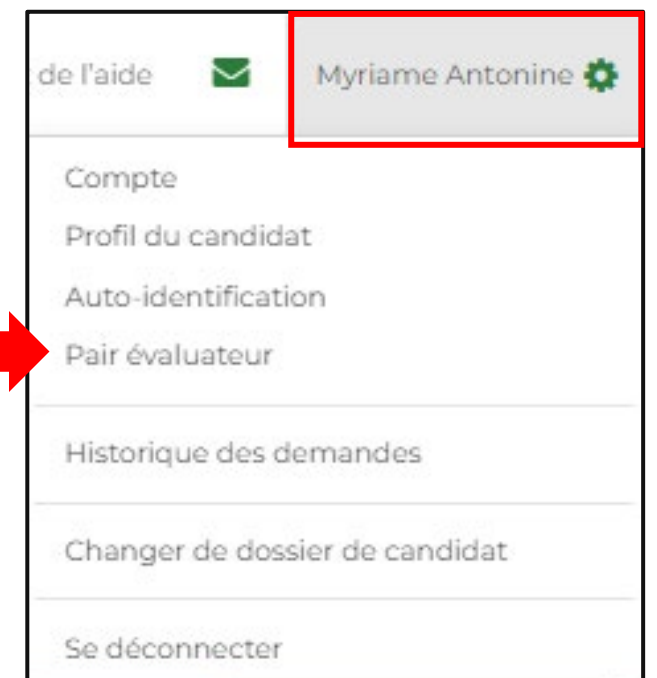

Étape 3 : Cliquez sur **votre nom**.

Étape 2 : Cliquez sur **Pair évaluateur.**

## **Commencer le processus d'autocandidature**

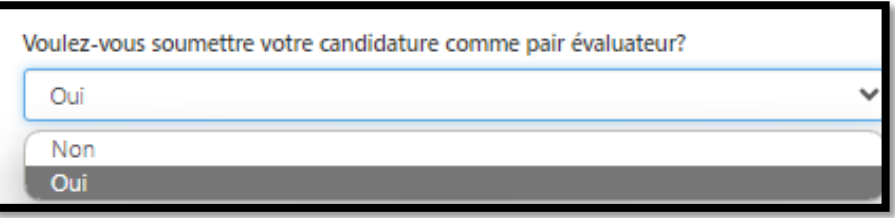

Étape 3 : Lisez l'introduction.

Étape 4 : Si vous voulez toujours soumettre votre candidature, sélectionnez **Oui** pour remplir le **formulaire d'autocandidature pour les évaluatrices et évaluateurs**.

### **Remplir le formulaire d'autocandidature pour les évaluatrices et évaluateurs**

#### Formulaire d'autocandidature pour les évaluatrices et Question 1: Langue d'évaluation A. Les comités d'évaluation du Conseil des arts du Canada discutent des demandes en frar mais vous pouvez toujours parler dans la langue officielle de votre choix. Les langues des Cochez les langues que vous pouvez lire, comprendre, parler ou signer aisément. Vous po précisions à la question 9. Anglais  $\Box$  Lire □ Comprendre  $\Box$  Parler Français  $\Box$  Lire □ Comprendre  $\Box$  Parler American Sign Language □ Comprendre  $\Box$  Signer Langue des signes québécoise □ Comprendre  $\Box$  Signer B. À l'occasion, le Conseil a besoin d'évaluatrices et d'évaluateurs pouvant lire des documen autres langues que vous pouvez lire, le cas échéant. (limite de 250 caractères)

Étape 1 : Remplissez les sections qui s'appliquent à vous.

#### **À noter**

Il y a 10 sections à remplir :

- Pour répondre aux questions, vous devrez, dans la plupart des cas, cocher une case ou sélectionner une option dans un menu déroulant.
- Certaines questions peuvent ne pas s'appliquer à vous. N'y répondez pas.

### **Remplir le formulaire d'autocandidature pour les évaluatrices et évaluateurs**

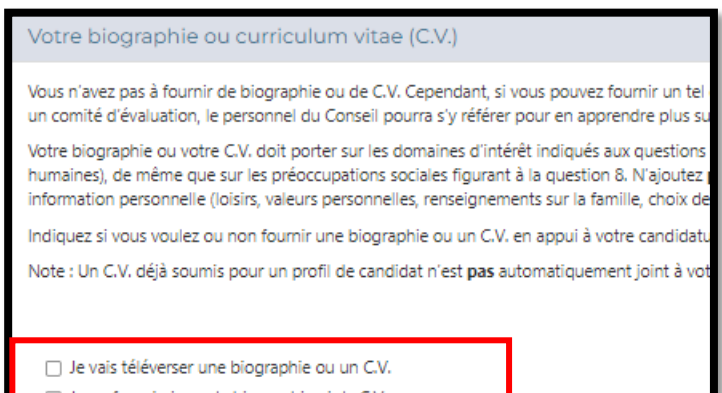

Étape 2 : Pour téléverser une biographie ou un curriculum vitae, cochez **Je vais téléverser une biographie ou un CV.** 

Si vous ne voulez pas téléverser un document, cochez **Je ne fournirai pas de biographie ni de CV.** 

### **Conseil**

Pour créer un CV, consultez la page Préparez votre [curriculum vitae axé sur les arts et la culture | Conseil](https://conseildesarts.ca/financement/subventions/guide/preparez-votre-cv-axe-sur-les-arts-et-la-culture)  des arts du Canada

### **Remplir le formulaire d'autocandidature pour les évaluatrices et évaluateurs**

Étape 3 : Cliquez sur **Enregistrer et continuer** pour passer au formulaire d'autoidentification volontaire.

Enregistrer et continuer

### **Conseil**

Vous pouvez revenir à ce formulaire en tout temps pour :

- retirer votre candidature de pair évaluateur
- changer vos réponses
- ajouter une biographie ou un CV mis à jour

### **Remplir le formulaire d'auto-identification volontaire**

#### Auto-identification volontaire ✔

Le Conseil des arts du Canada vous invite à remplir le présent formulaire d'autoidentification volontaire, qui nous aidera à déterminer dans quelle mesure nos programmes et services sont représentatifs des personnes et des communautés qu'il sert. Toute personne qui présente une demande de subvention, siège à un comité d'évaluation par les pairs, est mise en candidature ou accepte un prix est invitée à y répondre.

Le Conseil des arts du Canada a pour objectif d'appuyer un écosystème artistique dynamique et diversifié set l'équité est un moyen essentiel d'y parvenir. L'ensemble de la population a le droit de jouir d'un secteur artistique dynamique, accessible et pluraliste, et toutes les expressions créatives devraient avoir la même chance de s'épanouir.

J'aimerais remplir le formulaire d'auto-identification volontaire

Je préfère ne pas remplir ce formulaire

Vous avez choisi de remplir le formulaire d'auto-identification volontaire. Veuillez répondre aux questions du formulaire ci-dessous, puis diquer sur Enregistrer et continuer.

#### **À noter**

Si vous avez déjà rempli le formulaire d'autoidentification volontaire au moment de créer votre dossier, confirmez votre information et passe à l'étape 4.

Étape 1 : Cliquez sur **J'aimerais remplir le formulaire d'auto-identification volontaire**  ou **Je préfère ne pas remplir ce formulaire.** 

### **Conseil**

Vous pouvez revenir à cette étape en tout temps pour remplir le formulaire ou modifier l'information que vous y avez entrée.

### **Remplir le formulaire d'auto-identification volontaire**

Consentement à fournir des renseignements

Consentement au partage des renseignements Sélectionnez l'une des options suivantes :

Je consens à ce que mes renseignements personnels soir Canada a conclu une entente d'échange de données.

Je refuse que mes renseignements personnels soient cor a conclu une entente d'échange de données.

En cliquant sur le bouton « Enregistrer et continuer », vous d

- · Je comprends que les renseignements personnels que j'ai Conseil des arts du Canada.
- Ces renseignements sont exacts et complets.

#### **À noter**

Si vous avez choisi de ne pas remplir le formulaire d'auto-identification volontaire, passez à l'étape 4.

Étape 2 : Répondez aux sections qui s'appliquent à vous.

Étape 3 : Lisez l'**énoncé de consentement au partage des renseignements** et cliquez sur une des deux options.

Étape 4 : Cliquez sur **Enregistrer et continuer**.

# **Remplir vos coordonnées**

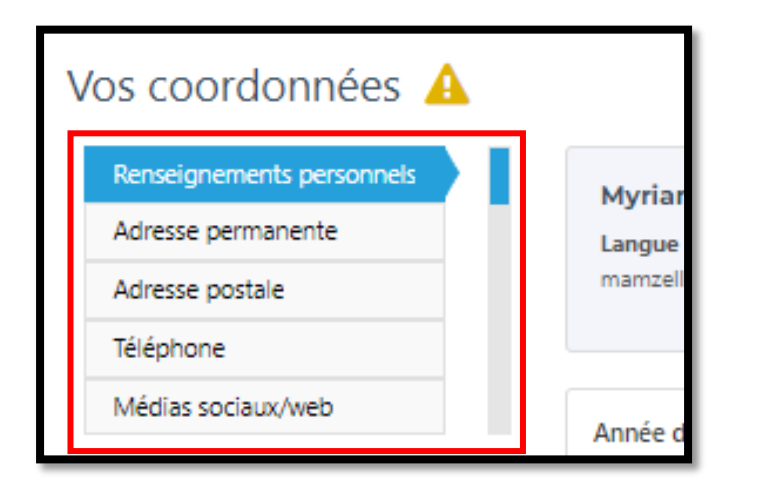

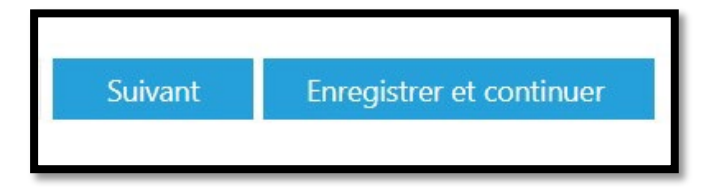

### **À noter**

Si vous avez fourni vos coordonnées au moment de créer votre dossier, confirmez l'information et cliquez sur **Enregistrer et continuer**.

Étape 1 : Entrez l'information demandée dans chaque onglet et cliquez sur **Suivant** pour passer à l'onglet suivant.

Étape 2 : Cliquez sur **Enregistrer et continuer**  dans n'importe quel onglet pour passer à la section suivante.

## **Soumettre votre autocandidature**

#### Déclaration \*

Je certifie qu'à ma connaissance l'information que j'ai fournie est

Je sais que le Conseil des arts protégera les renseignements per: enregistrés dans les différentes bases de données du Conseil de Loi sur l'accès à l'information, tous les autres renseignements pe consulter l'Avis de confidentialité du Conseil des arts sur la p

Je sais que les renseignements personnels demandés par le Con évaluateurs.

Je suis d'accord avec les déclarations ci-dessus.

Soumettre votre candidature

Étape 1 : Lisez la déclaration et cochez **Je suis d'accord avec les déclarations ci-dessus**.

#### Étape 2 : Cliquez sur **Soumettre votre candidature**.

#### **À noter**

Vous recevrez une notification confirmant que votre autocandidature a été soumise.

# **Résumé**

Vous savez maintenant comment :

- Remplir le formulaire d'autocandidature pour les évaluatrices et évaluateurs
- Remplir le formulaire d'auto-identification volontaire
- Fournir vos coordonnées
- Soumettre votre autocandidature

### **Merci d'ajouter votre nom au bassin de pairs évaluateurs potentiels!**

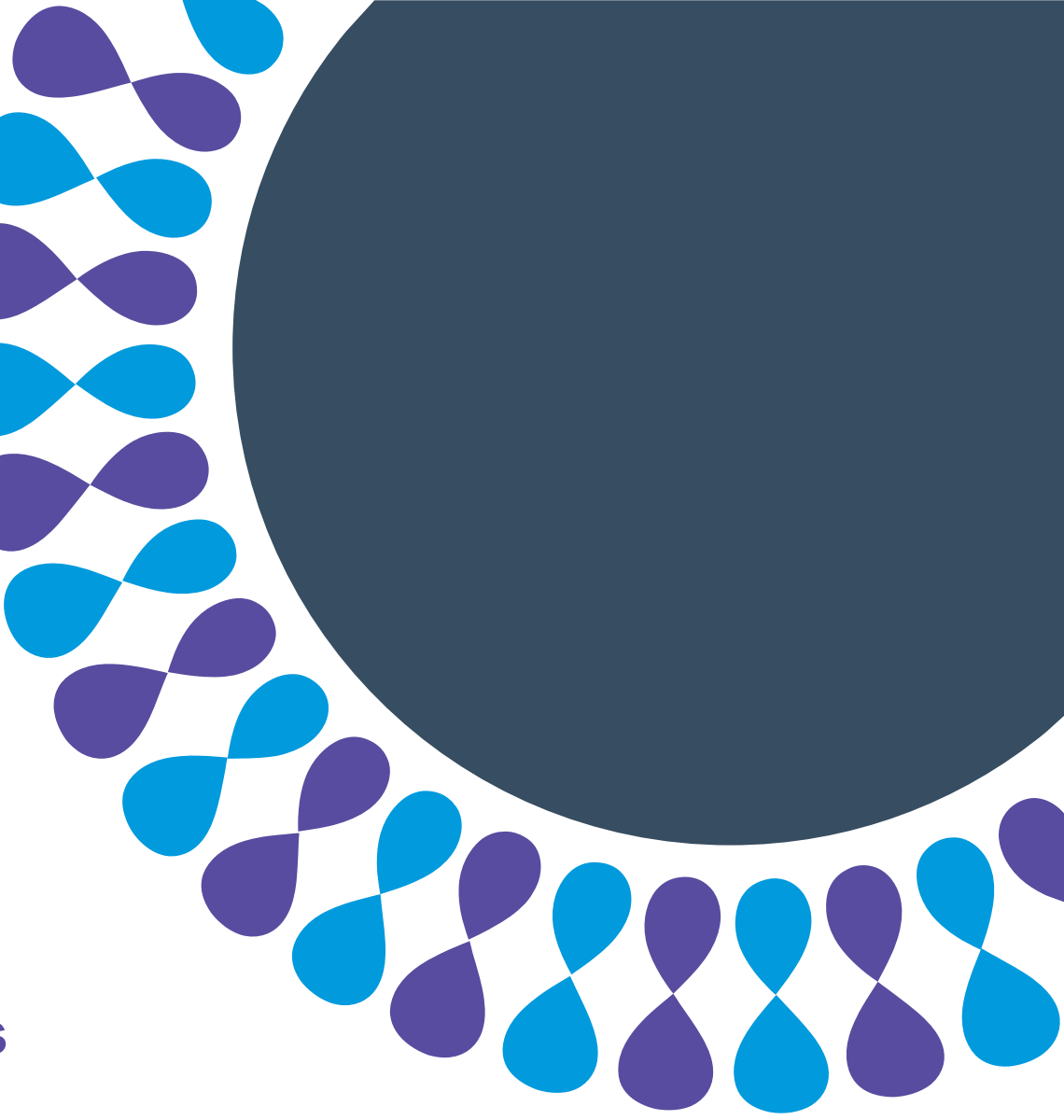